# **Dell Precision 3520**

DELL

3000 Series

## Quick Start Guide

Guide d'information rapide Guida introduttiva rapida Guia de iniciação rápida Guía de inicio rápido

## **1 Connect the power adapter and press the power button**

Brancher l'adaptateur d'alimentation et appuyer sur le bouton d'alimentation Connettere l'adattatore di alimentazione e premere il pulsante Accensione Ligar o transformador e premir o botão para ligar/desligar Conecte el adaptador de alimentación y presione el botón de encendido

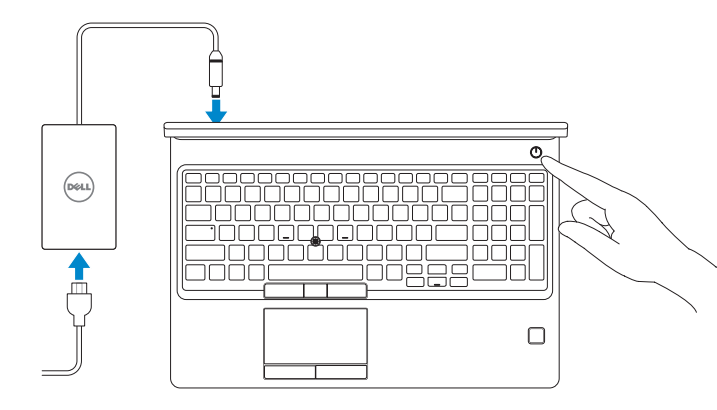

## **2 Finish operating system setup**

Terminer la configuration du système d'exploitation Terminare la configurazione del sistema operativo Terminar a configuração do sistema operativo Finalice la configuración del sistema operativo

## **Windows 10**

#### **Connect to your network**

Se connecter à un réseau Connettere alla rete Estabeleça ligação à rede Conéctese a una red

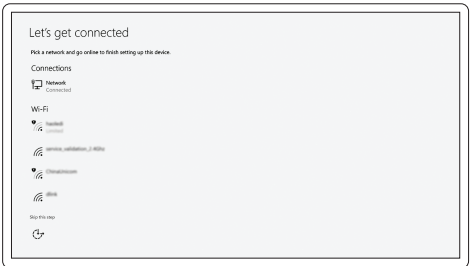

#### **NOTE:** If you are connecting to a secured wireless network, enter the password for the wireless network access when prompted.

- **REMARQUE :** dans le cas d'une connexion à un réseau sans fil sécurisé, saisir le mot de passe d'accès au réseau sans fil lorsque l'invite apparaît.
- *N.B.:* Per collegarsi a una rete senza fili protetta, inserire la password di accesso alla rete senza fili quando richiesto.
- **NOTA:** Se estiver a ligar a uma rede sem fios protegida, introduza a palavra passe de acesso à rede sem fios quando solicitado.
- **NOTA:** Si se conecta a una red inalámbrica segura, introduzca la contraseña de acceso a la red inalámbrica cuando se le solicite.

#### **Sign in to your Microsoft account or create a local account**

Se connecter à un compte Microsoft ou créer un compte local Effettuare l'accesso al proprio account Microsoft oppure creare un account locale Inicie sessão na sua conta Microsoft ou crie uma conta local Inicie sesión en su cuenta de Microsoft o cree una cuenta local

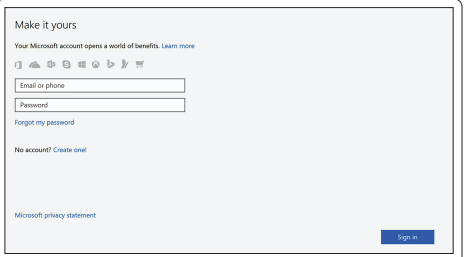

### **Ubuntu**

#### **Follow the instructions on the screen to finish setup.**

Suivre les instructions qui s'affichent à l'écran pour terminer la configuration. Seguire le istruzioni visualizzate sullo schermo per terminare la configurazione.

Siga as instruções no ecrã para concluir a configuração.

Siga las instrucciones en pantalla para finalizar la configuración.

## **Locate Dell apps in Windows 10**

Identifier les applications Dell dans Windows 10 Individuare le app Dell in Windows 10 Localizar as aplicações Dell no Windows 10 Localice las aplicaciones Dell en Windows 10

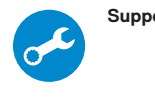

#### **SupportAssist Check and update your computer**

Rechercher des mises à jour et les installer sur votre ordinateur Verificare e aggiornare il computer Verifique e atualize o seu computador Busque actualizaciones para su equipo

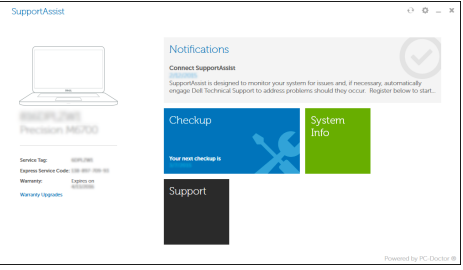

## **Features**

Caractéristiques | Funzioni | Funcionalidades | Funciones

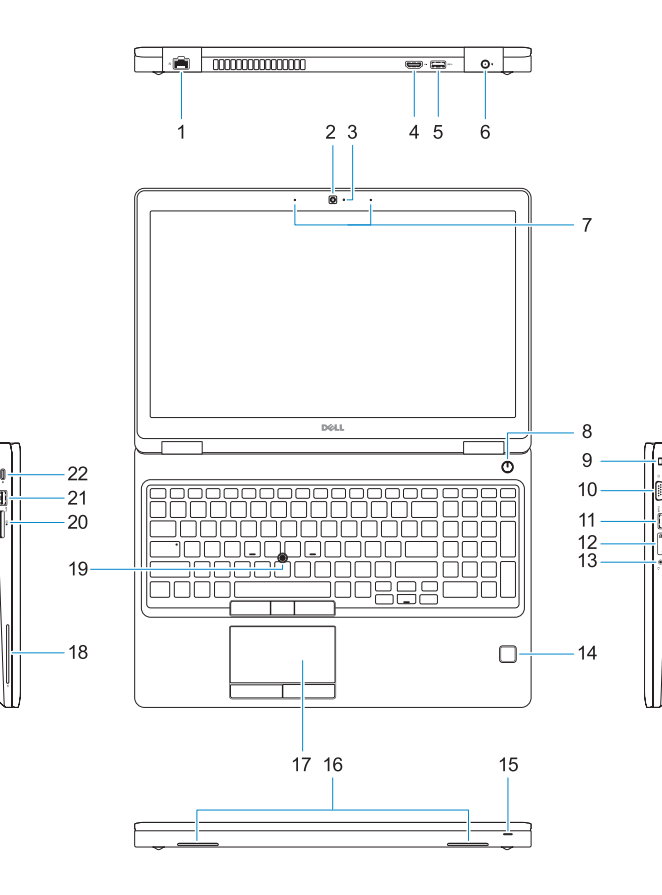

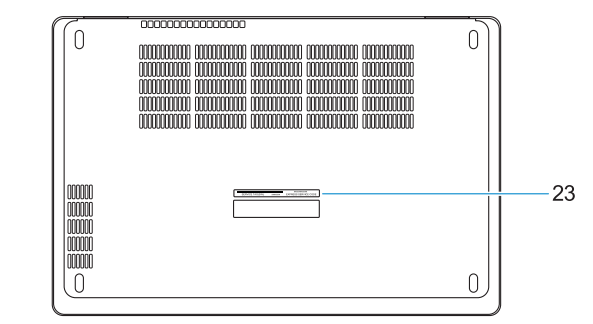

- **17.** Touchpad
- **18.** Smart Card reader (optional)
- **19.** Pointstick
- **20.** SD Card reader
- **21.** USB 3.0 port
- **22.** DisplayPort over Type-C connector/ optional Thunderbolt™ 3
- 23. Service tag label

**THE REPORT OF A REPORT OF** OP7VEFA01

- **1.** Network port
- **2.** Camera
- **3.** Camera status light
- **4.** HDMI port
- **5.** USB 3.0 port
- **6.** Power connector port
- **7.** Dual array microphones
- **8.** Power button
- **9.** Nobel Wedge lock slot
- **10.** VGA port
- **11.** USB 3.0 port with PowerShare
- **12.** uSIM card slot (optional)
- **13.** Headset/Microphone port
- **14.** Touch Fingerprint reader (optional)
- **15.** Battery charge status light

## **16.** Speakers

#### **Product support and manuals**

Supports produit et manuels Supporto prodotto e manuali Suporte e manuais do produto Manuales y soporte técnico de productos

### **Dell.com/support Dell.com/support/manuals Dell.com/support/windows**

#### **Contact Dell**

Contacter Dell | Contattare Dell Contactar a Dell | Póngase en contacto con Dell **Dell.com/contactdell**

#### **Regulatory and safety**

Réglementations et sécurité | Normative e sicurezza Regulamentos e segurança | Normativa y seguridad

**Dell.com/regulatory\_compliance**

#### **Regulatory model**

Modèle réglementaire | Modello normativo Modelo regulamentar | Modelo normativo

## **P60F**

#### **Regulatory type**

Type réglementaire | Tipo di conformità Tipo regulamentar | Tipo normativo

**P60F001**

#### **Computer model**

Modèle de l'ordinateur | Modello computer Modelo do computador | Modelo de equipo

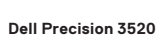

Printed in China. 2016-12

© 2016 Dell Inc. © 2016 Microsoft Corporation. © 2016 Canonical Ltd.

- **1.** Port réseau
- **2.** Webcam
- **3.** Voyant d'état de la webcam
- **4.** Port HDMI
- **5.** Port USB 3.0
- **6.** Port du connecteur d'alimentation
- **7.** Microphones numériques doubles
- **8.** Bouton d'alimentation
- **9.** Emplacement pour verrou Noble
- **10.** Port VGA
- **11.** Port USB 3.0 avec PowerShare
- **12.** Emplacement pour cartes micro SIM (en option)
- **13.** Port microphone/casque
- 14. Lecteur d'empreintes digitales (en option)
- **1.** Porta di rete
- **2.** Videocamera
- **3.** Indicatore di stato della fotocamera
- **4.** Porta HDMI
- **5.** Porta USB 3.0
- **6.** Porta connettore di alimentazione
- **7.** Microfoni doppia matrice
- **8.** Accensione
- **9.** Slot blocco Noble Wedge
- **10.** Porta VGA
- **11.** Porta USB 3.0 con PowerShare
- **12.** Slot scheda USIM (opzionale)
- **13.** Porta cuffia auricolare/microfono
- **14.** Lettore di impronte digitali Touch (opzionale)
- **15.** Voyant d'état de charge de la batterie
- **16.** Haut-parleurs
- **17.** Pavé tactile
- **18.** Lecteur de cartes à puce (en option)
- **19.** Ergot de pointage
- **20.** Lecteur de cartes SD
- **21.** Port USB 3.0
- **22.** DisplayPort par connecteur USB de type C/Thunderbolt™ 3 en option
- **23.** Étiquette du numéro de service

- **15.** Indicatore dello stato di carica della batteria
- **16.** Altoparlanti
- **17.** Touchpad
- **18.** Lettore scheda smart (opzionale)
- **19.** Pointstick
- **20.** Lettore di schede SD
- **21.** Porta USB 3.0
- **22.** DisplayPort su USB di tipo C/ Thunderbolt™3 opzionale
- **23.** Etichetta Numero di servizio
- **15.** Luz de estado da carga da bateria
- **16.** Altifalantes
- **17.** Painel táctil
- **18.** Leitor de cartão inteligente (opcional)
- **19.** Apontador
- **20.** Leitor de cartões SD
- **21.** Porta USB 3.0
- **22.** Conetor DisplayPort sobre Tipo C/ Thunderbolt™3 (opcional)
- **23.** Rótulo da etiqueta de serviço
- **1.** Porta de rede
- **2.** Câmera
- **3.** Luz de status da câmara
- **4.** Porta HDMI
- **5.** Porta USB 3.0
- **6.** Porta do conetor de alimentação
- **7.** Microfones de dupla matriz
- **8.** Botão para ligar/desligar
- **9.** Ranhura do fecho Nobel Wedge
- **10.** Porta VGA
- **11.** Porta USB 3.0 com PowerShare
- **12.** Ranhura do cartão uSIM (opcional)
- **13.** Porta para auscultadores/microfone
- **14.** Leitor biométrico de impressões digitais (opcional)
- **1.** Puerto de red
- **2.** Cámara
- **3.** Indicador luminoso de estado de la cámara
- **4.** Puerto HDMI
- **5.** Puerto USB 3.0
- **6.** Puerto del conector de alimentación
- **7.** Micrófonos de doble matriz
- **8.** Botón de encendido
- **9.** Ranura para bloqueo Noble Wedge
- **10.** Puerto VGA
- **11.** Puerto USB 3.0 con PowerShare
- **12.** Ranura para tarjetas USIM (opcional)
- **13.** Puerto para auriculares/micrófono
- **14.** Lector de huellas dactilares Touch (opcional)
- **15.** Indicador luminoso de estado de la batería
- **16.** Altavoces
- **17.** Superficie táctil
- **18.** Lector de tarietas inteligentes (opcional)
- **19.** Pointstick
- **20.** Lector de tarietas SD
- **21.** Puerto USB 3.0
- **22.** Conector DisplayPort sobre Tipo C/ Thunderbolt™3 (opcional)
- **23.** Etiqueta de servicio